# **JENKINS**

Jenkins is an open source automation tool written in Java that allows continuous integration and continuous delivery of projects.

#### JENKINS INSTALLATION

#### ON WINDOWS:

1. Install Java Development Kit (JDK) 2. Set the Path for the Environmental

Variable for JDK.

3. Download and Install Jenkins.

4. Run Jenkins on Localhost 8080. ON UBUNTU:

1. Install Java (\$sudo apt install openjdk-8 jdk or 11-jdk).

2. Add the Jenkins repository.

3. Install Jenkins (\$sudo apt update, \$sudo apt install Jenkins).

4. Set up Jenkins [http://localhost:8080](http:)

# JOB TYPES

1. Freestyle build jobs are general-purpose build jobs, which provides maximum flexib‐ ility. It can be used for any type of project.

2. Pipeline runs the entire software development workflow as code.

3. Multiconfiguration project allows us to run the same build job on different enviro‐ nments.

4. Folder allows users to create folders to organize and categorize similar jobs.

5. GitHub Organization scans your entire GitHub organization and creates Pipeline jobs for each repository containing a Jenkin‐ sfile.

6. Multibranch Pipeline lets us implement different Jenkinsfiles for different branches of the same project.

7. Maven builds a maven project. Jenkins takes advantage of our POM files for packaging.

### JENKINS PIPELINE

Jenkins pipeline is a single platform that runs the entire pipeline as code instead of building several jobs for each

phase and it puts it in a Jenkinsfile. Jenkin‐ sfile is a text file that stores the pipeline as code. It is written using the Groovy DSL. It can be written based on two syntaxes:

1. Scripted pipeline: Code is written on the Jenkins UI instance and is enclosed within the node block.

node {

scripted pipeline code}

2. Declarative pipeline: Code is written locally in a file and is checked into a SCM and is enclosed within the pipeline block. node {

declar ative pipeline code}

# BUILD PIPELINE

Build Pipeline can be used to chain several jobs together and run them in a sequence. BUILD PIPELINE EXAMPLE:

1. Create 3 freestyle Jobs.

2. Chain the 3 jobs together.

Job1 ->configure ->Post Build ->Build other projects ->Job2

Job2 ->configure ->Post Build ->Build other projects ->Job3

3. Create a build pipeline view.

Jenkins Dashboard ->Add view ->Enter a name ->Build pipeline view ->ok ->configure ->Pipeline flow ->Select Initial job ->Job1 - >ok

4. Run the Build Pipeline.

# JENKINS PLUGINS

Jenkins comes with over 2000 plugins and each plugin has a unique functionality. But when it comes to software development most developers use a set of plugins, such as, Maven, Git, Ant, Docker, Copy artefact, etc. Follow the below step to install the above plugins or any other Jenkins plugin. Jenkins Dashboard-> Manage Jenkins-> Manage Plugins-> Available

#### MAVEN PROJECT

1. Build Step where we can write goals and options. We can write different maven commands here such as CLEAN, INSTALL, COMPILE, TEST, PACKAGE, etc. that affect the POM.xml file present on our system or GitHub Repository. 2. We can also deploywar/ear to a container using post-build actions and

archive the same.

3. We can execute batch or shell commands as a part of pre-build steps.

#### AUTOMATED DEPLOYMENT

1. Head to the manage plugins and install the respective plugins

2. It takes the war/ear file and deploys that to the running remote application build.

3. Go to build and configure and click on 'deploy to war/ear to container'

4. In the war container section save details about the destination server and click save. **EXAMPLE:** 

Open a freestyle project. Paste the URL of GitHub repository where POM.xml file is stored in SCM. Add a maven command (MVN CLEAN INSTALL). This will give us a war/jar file which we can deploy onto TOMCAT.

Sponsored by CrosswordCheats.com Learn to solve cryptic crosswords! <http://crosswordcheats.com>

By azka123 [cheatography.com/azka123/](http://www.cheatography.com/azka123/) Not published yet. Last updated 4th March, 2022. Page 2 of 2.

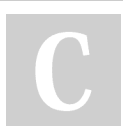

# Cheatography

# DevOps: Jenkins Cheat Sheet by [azka123](http://www.cheatography.com/azka123/) via [cheatography.com/144422/cs/31001/](http://www.cheatography.com/azka123/cheat-sheets/devops-jenkins)

# MANAGE USERS & ROLES

Jenkins allows us to give different permis‐ sions to a user across different jobs using "‐ Project Based Matrix Authorization strate‐ gy". To use Project-based Matrix Author‐ ization Strategy, First login with Admin user go to Manage Jenkins -> Configure Global Security. In "Authorization", Select "Projectbased Matrix Authorization Strategy". Then add "Admin"user and check all the checkbox to grant all permission to admin user.

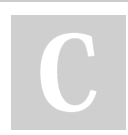

#### By azka123

[cheatography.com/azka123/](http://www.cheatography.com/azka123/)

Not published yet. Last updated 4th March, 2022. Page 3 of 2.

Sponsored by CrosswordCheats.com Learn to solve cryptic crosswords! <http://crosswordcheats.com>